# **HD CAR DVR 2 cámaras para coche con grabador digital en tarjeta SD, pantalla LCD y Tracker GPS en uno 1130637**

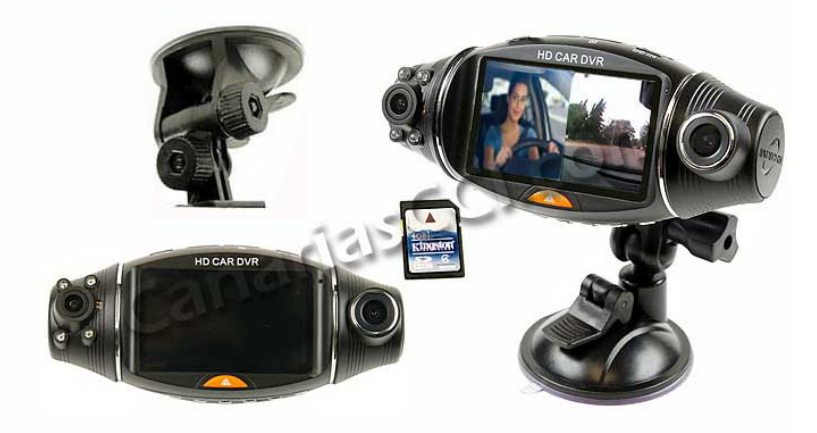

# **Manual de usuario**

**COMPONENTES DEL KIT** 

- 1. Conector de GPS
- 2. Ranura de tarjeta Micro SD (clase 6 o superior)
- 3. Conector de alimentación

- 4. Cámara visión trasera
- 5. Cámara visión delantera
- 6. Botón RESET (Resetear)
- 7. Botón DOWN (Bajar)
- 8. Botón UP (Subir)
- 9. Botón OK (Aceptar)
- 10. Botón MENU
- 11. Botón MODE (Modo)
- 12. Botón de encendido/apagado

### **MANEJO DE LA UNIDAD**

#### **Carga de la batería**

Utilice el cargador de toma de mechero que se adjunta con la unidad.

El indicador se iluminará en verde durante el transcurso de la carga y se apagará cuando la carga sea completa. El tiempo de carga es aproximadamente 4 horas.

#### **Preparación de la tarjeta**

La tarjeta tiene que tener una capacidad mínima de 4 GB (clase 6). Es recomendable formatear la tarjeta la primera vez para que el sistema la detecte correctamente. En el formateo se borran todos los archivos almacenados y deberá asegurarse de que no esté activada la protección contraescritura para poder realizar el formateo.

La función de posicionamiento por GPS configurará la zona horaria detectada y se almacenará en la tarjeta micro SD.

#### **Ajuste de la posición de las cámaras**

Las cámaras pueden rotar 270° hacia delante o detrás por lo que en combinación con la posición de la unidad completa, logrará capturar el vídeo deseado sin problemas.

#### **Encendido/apagado de la unidad**

#### **Encendido manual**

- 1. Presione el botón de encendido/apagado (11) y se encenderá el indicador en rojo. Oirá un pitido de confirmación para indicar que puede comenzar la grabación.
- 2. Para apagar la unidad, vuelva a pulsar el botón de encendido/apagado (11).

#### **Encendido automático**

Con la unidad alimentada desde la toma del mechero, arranque el motor de su vehículo y la unidad se encenderá tras unos segundos y ya estará lista para grabar.

#### **Reseteo de la unidad**

Si apareciera cualquier funcionamiento anómalo, presione el botón RESET (6) con un objeto de punta fina y se reiniciará la unidad.

## **OPERACIONES BÁSICAS**

La unidad presenta **dos modos de funcionamientos básicos**: modo de **grabación** y modo de **reproducción de vídeo**.

Para cambiar de modo a modo se debe pulsar el botón **MODE** (Modo).

**En el modo de vídeo**, pulse el botón **OK** para iniciar/detener la grabación de vídeo.

**En el modo de reproducción de vídeo**, los archivos grabados se clasifican por orden de fecha. Utilice los botones **UP/DOWN** para desplazarse por los archivos grabados y el botón **OK** para reproducir el archivo deseado.

#### **Menú de configuración:**

En modo de visualización, pulse el botón **MENU** para acceder al menú de configuración. Utilice los botones **UP/DOWN** para desplazarse por las opciones y pulse OK para seleccionarla. Para salir del menú de configuración, vuelva a pulsar **MENU**.

#### **Opciones del menú de configuración:**

#### **RECORD MODE (Modo de grabación)**

- CH1 & CH2 (grabación de los dos canales)
- CH1 ONLY (grabación del canal 1 sólo)
- CH2 ONLY (grabación del canal 2 sólo)

#### **TIME SETUP (Configuración de fecha/hora)**

- Pulsar los botones UP/DOWN para definir la fecha y hora (Normalmente la unidad recibe la información horaria por GPS)

#### **FORMAT (Formateo de la tarjeta)**

#### **BEEP (Sonido teclas)**

- ON (Activado)
- OFF (Desactivado)

#### **AUDIO RECORD (Grabación de audio)**

- ON (Activada)
- OFF (Desactivada)

#### **LANGUAGE (Idioma)**

Varios idiomas disponibles (próximamente en español)

#### **LCD DEFAULT (Configuración de pantalla)**

- ON (Activada)
- OFF (Desactivada)

#### **GͲSENSOR SENSITIVITY (Sensibilidad de sensor de grabación)**

- LOW (Baja)
- NORMAL (Normal)
- HIGH (Alta)
- DISABLE (Desactivar)

#### **FREQUENCY (Frecuencia)**

- Ͳ 50 hz
- Ͳ 60 hz

#### **VIBRATION DETECTION (Detección de vibración)**

- ON (Activada)
- OFF (Desactivada)

#### **DEFAULT SETTING (Configuración de fábrica)**

- $-YES(Si)$
- Ͳ NO (No)

#### **Atajos de botones durante grabación de vídeo**

- 1) Pulse el botón **DOWN** (abajo) para activar/desactivar la función de grabación de sonido.
- 2) Pulse el botón de encendido/apagado para conmutar la visualización a pantalla completa del canal 1 y canal 2 (si están activadas las dos cámaras)
- 3) Pulse el botón **MODE** (Modo) para parar la grabación y almacenar el vídeo; se pasará a modo de reproducción. Vuelva a pulsar el botón **MODE** (Modo) para salir del modo de reproducción e iniciar de nuevo la grabación.

#### **Reproducción de los archivos grabados en un PC:**

Una vez que inserte la tarjeta en la ranura de la unidad, le pedirá que la formatee. La unidad se formateará e insertará un archivo especial que permite acceder a los archivos a través de un ordenador (**JPLAYER** ). Este es el programa necesario para reproducir las grabaciones.

Para leer los archivos grabados en la tarjeta deberá insertarla en un lector de tarjetas que a su vez se conecta a un ordenador.Una vez formateada la tarjeta, se insertará un archivo especial que permite acceder a los archivos a través de un ordenador. Para ello, utilice el software reproducción de vídeo JPLAYER.

Inserte la tarjeta en el lector de tarjetas y haga clic en el archivo que desee reproducir y se abrirá la pantalla del reproductor siguiente.

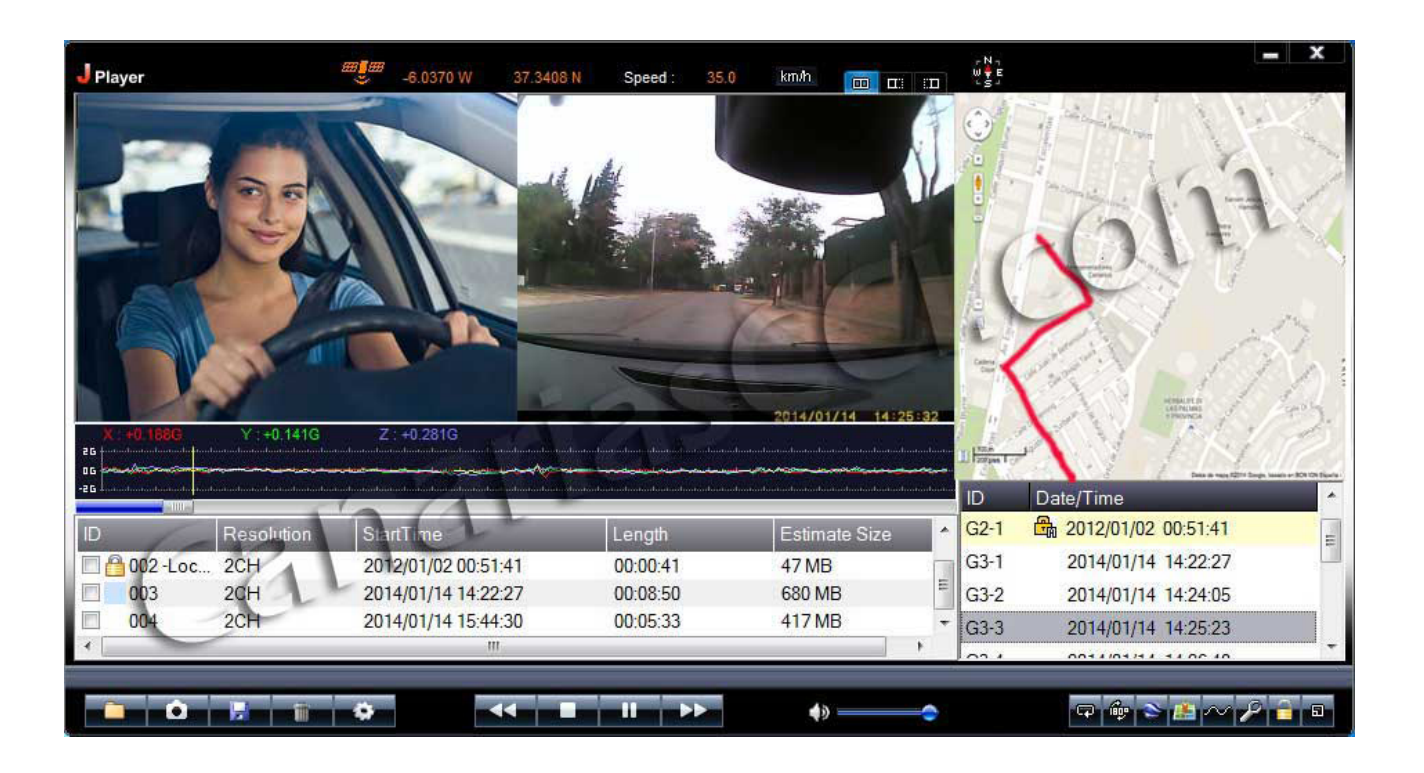

#### **Iconos de la barra de herramientas**

ali ya Oraș Angelia și Ora

Puede utilizar los botones situados en la parte inferior del reproductor para guardar una instantánea de la imagen, almacenar el archivo en el directorio deseado, eliminar un archivo, acceder a los ajustes del dispositivo, etc.

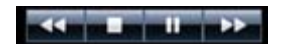

Durante la reproducción, puede utilizar los botones para detener, retroceder, pausar, etc..

 $\leftrightarrow$ ŀ

Utilice el control de volumen para reproducir el archivo con el volumen deseado.

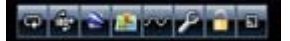

Estos botones son exclusivamente para el control y configuración de la navegación por GPS.

#### **Navegación y posicionamiento por GPS**

Para poder utilizar esta función, la unidad debe tener activada la función GPS y el ordenador tener conexión a Internet. La aplicación utilizada es Google Maps que permite visualizar el mapa en modo satélite o terrestre.

# **INFORMACIÓN TÉCNICA**

#### **Tiempo de grabación**

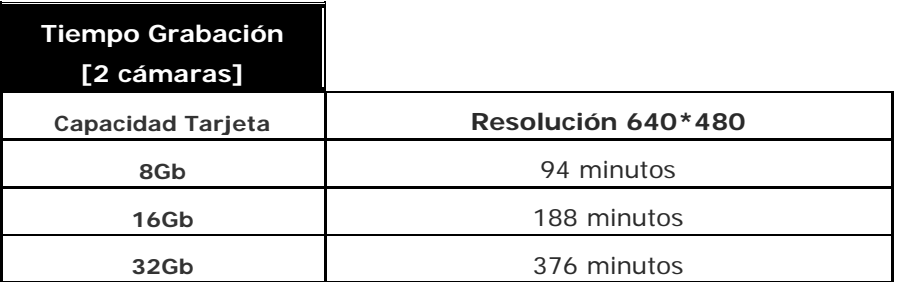

#### **Especificaciones**

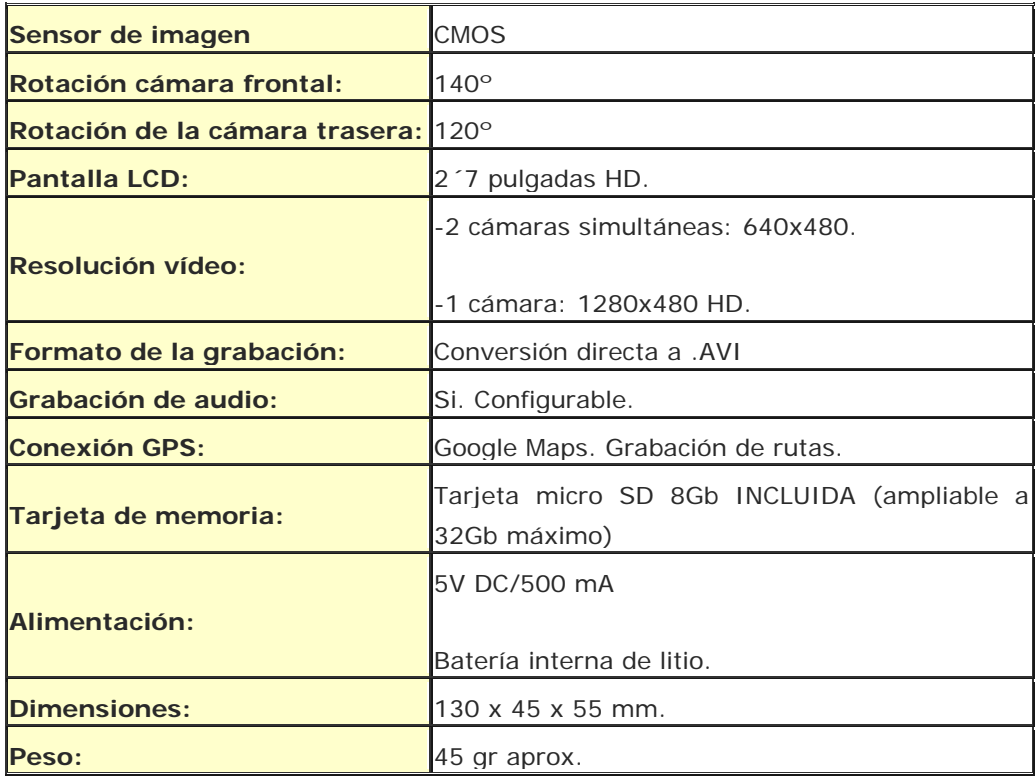